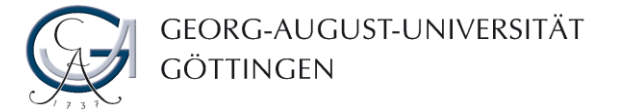

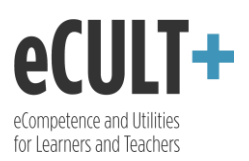

## Ansicht freigeben

*Solange Sie Ihr Portfolio nicht freigeben, ist es nur für Sie selbst sichtbar. Den Zugriff auf Ihre Inhalte können Sie einfach verwalten und jederzeit bestimmen, wem und für wie lange Sie diese zugänglich machen. Personen, mit denen Sie Ihr Portfolio teilen, können sich dies anschauen und falls vorgesehen ein Feedback dazu hinterlassen. Anders als bei der Abgabe können Sie während der Freigabedauer Ihre Portfolioinhalte weiterhin problemlos bearbeiten. Durch das Beobachten der Lernfortschritte anderer und Erhalten des Feedbacks für eigene Leistungen können Sie Ihre Portfolioarbeit noch während deren Dauer optimieren.*

1. Um eine Ansicht zu veröffentlichen, klicken Sie im Bearbeitungsmodus auf den Button "Teilen".

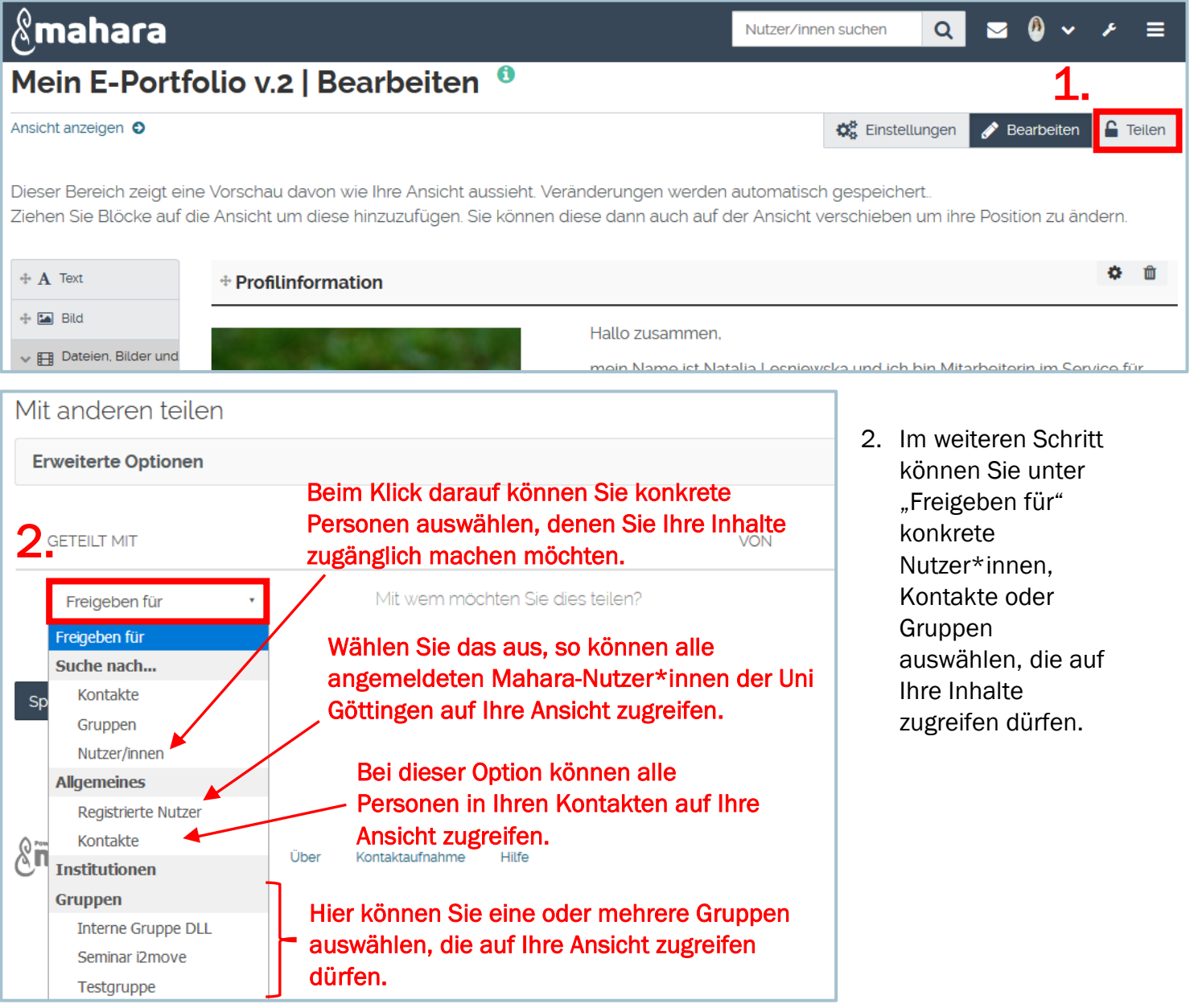

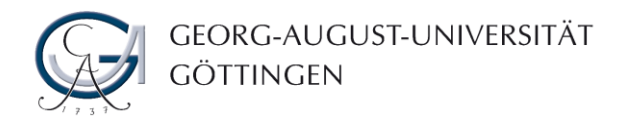

Sie

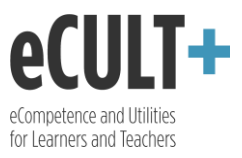

- 3. Geben Sie Ihre Ansicht innerhalb einer Gruppe frei, so können Sie zusätzlich festlegen, ob alle Gruppenmitglieder oder nur die mit einer bestimmten Rolle Ihre Sachen einsehen dürfen.
- 4. Mit den Eingaben in den Feldern "Von" und "Bis" können Sie auch einen Zeitraum definieren, in dem Ihr Portfolio sichtbar sein soll.
- 5. Mit dem Klick auf das Mülleimersymbol können Sie die jeweilige Freigabe wieder rausnehmen.

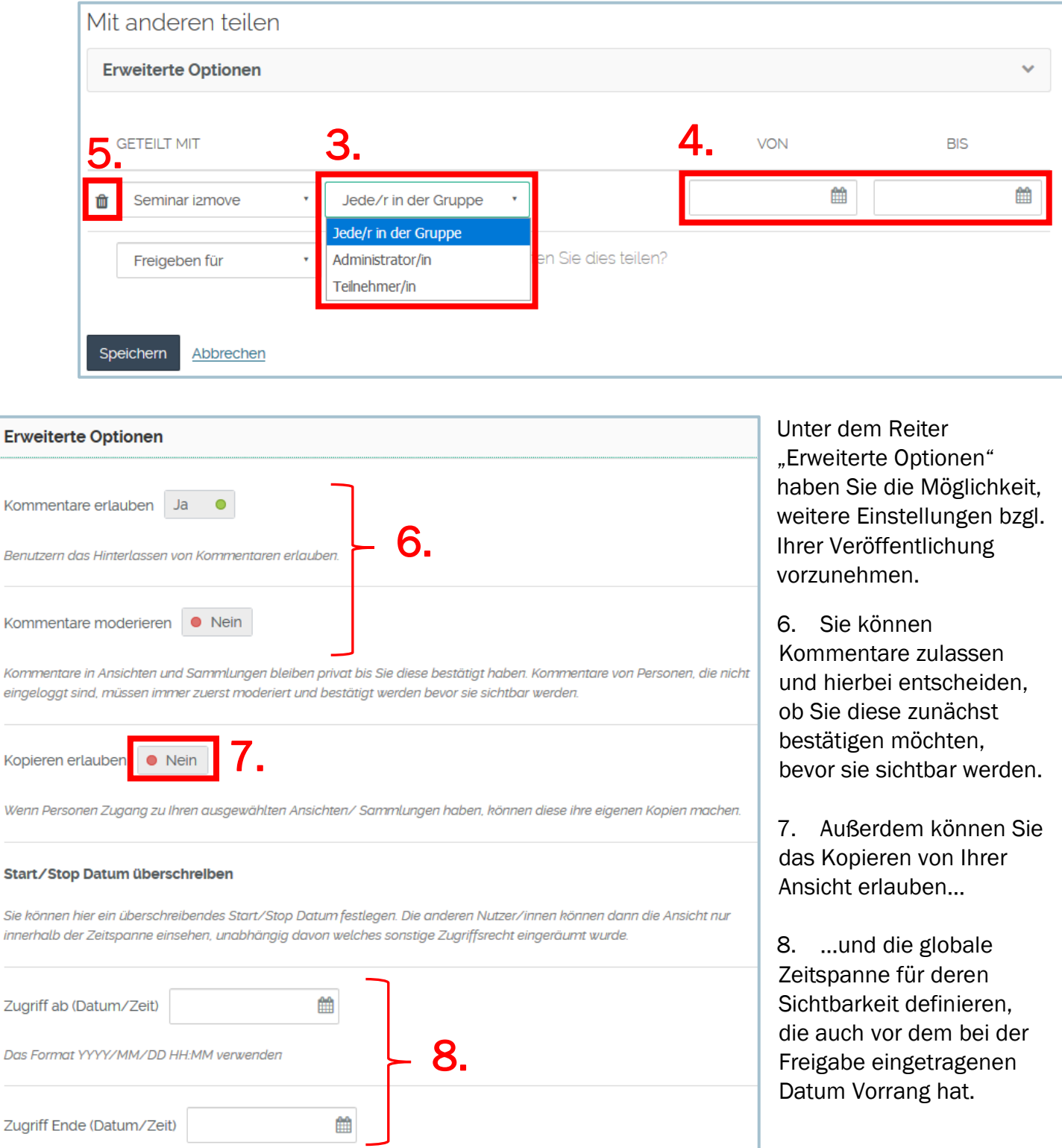